You can search for specific files or code snippets by using the search box located at the top of the Google Cloud Console.

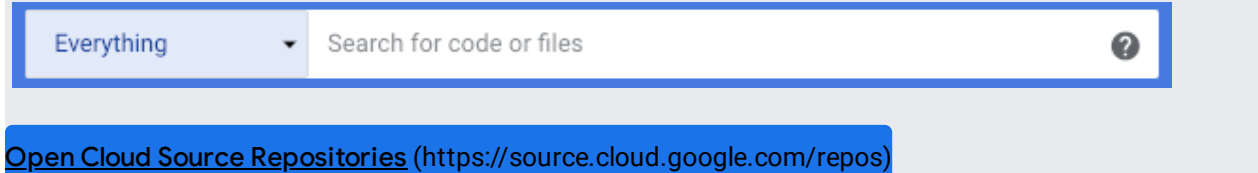

All searches use RE2 regular expressions [\(https://github.com/google/re2/wiki/Syntax\)](https://github.com/google/re2/wiki/Syntax) by default. If you don't want to use regular expressions, enclose your search in double quotation marks ( " ). For example:

If you use a search filter (#search\_filters), such as file, don't enclose the filter in quotes. For example, use file:abo **le:"abc.xyz"**.

The **Scope** drop-down list to the left of the search box lets you restrict your search scope to one of the following, depending on your location in the source repository interface:

- **Everything**: Searches all repositories where you have access.
- **This Project**: Searches all repositories in the current project.
- **The Repository**: Searches the current repository.
- **This Directory**: Searches the current directory.

You can search for a file in several ways. For example, you can use the file filter to search for a file by using its path. For example:

The following filters return the same results as the file filter:

- filepath
- $\bullet$  f
- path

You can also search for a file name by typing its name and extension. For example:

The preceding example escapes the period (**\.**). This is required because searches use RE2 regular expressions by de

You can restrict your search to the contents of a file by using the content filter. For example, the following query looks for the term main in the contents of all Java files. It does not search for instances where a path contains the term main.

To restrict your search results to a specific language, use the language or lang filter. For example, the following search restricts the search results to the Java language:

You can also use the file filter, as shown in the following example:

Remember that searches use regular expressions by default. As a result, the following search doesn't work:

Instead, try the following searches:

You can make your search case-sensitive by using the case filter. For example, the following search returns only results that match the term HelloWorld. It excludes results where the case doesn't match, such as helloWorld or helloworld.

To search for a specific class, use the class keyword. For example, the following search returns all classes with the term Main.

Use the function or func filters to search for a specific function. For example, the following search returns all functions with the term main.

To exclude a term from search results, prepend the - character to the term you want to exclude. For example, the following search returns all functions with the term main, but excludes matches found in  $C++$  files.

By default, searches use RE2 regular expressions [\(https://github.com/google/re2/wiki/Syntax\)](https://github.com/google/re2/wiki/Syntax). To escape characters so they aren't treated as part of a regular expression, use the \ character. For example, the following example searches for the term main.java.

Enclose your search terms in double quotation marks (") to perform a literal search. For example, the following example searches for the term main.java.

To search for a specific symbol, use the symbol keyword. For example, the following search returns all immutable classes and functions.

You can search for multiple terms by using the AND operator. This operator returns results only when the terms on both sides of the operator are true. For example, the following search returns Python files that contain the term server.

A search for multiple terms uses AND implicitly. For example, you could write the preceding example as follows:

The OR operator returns a result if it matches an expression on either side of the keyword. For example, the following search returns files that contain the term hello or the term world.

You can group multiple search terms together using parentheses (( and )). For example:

You can also nest multiple groups. For example:

A search query might have multiple results in the same file. For example:

This search looks for Java files that have a foo function. These files might contain more than one reference to this function, however. In these situations, the search result for that file contains a View **all matches in this le** link. Click this link to open a preview pane that displays the contents of this file.

Use the preview pane to quickly preview multiple results at once while still keeping the rest of your search results in view.

The following tables contain the search filters and operators discussed in the preceding section.

<span id="page-5-0"></span>The following table lists the filters you can use when searching code.

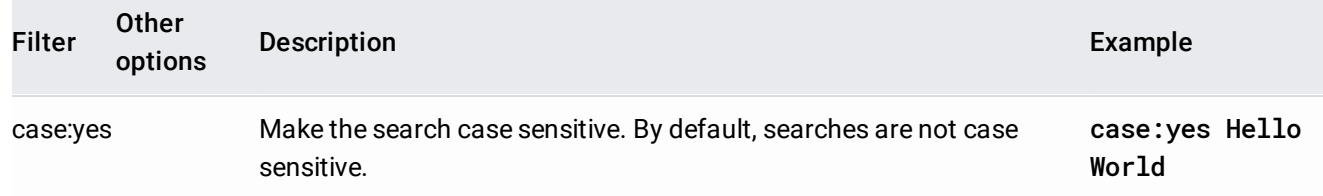

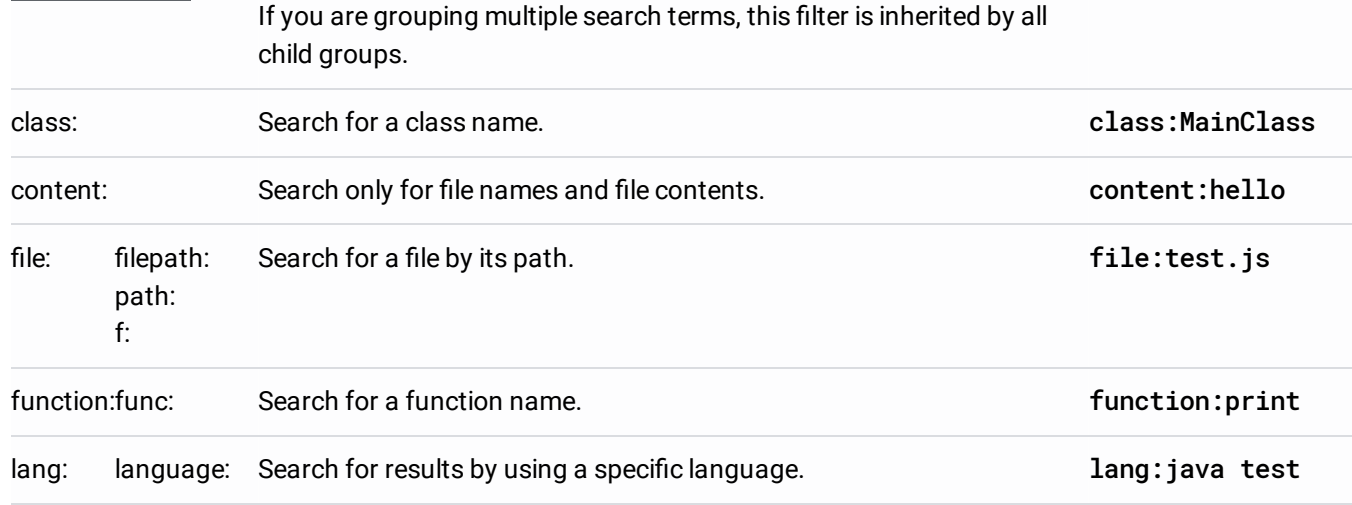

The following table lists the operators you can use when searching code.

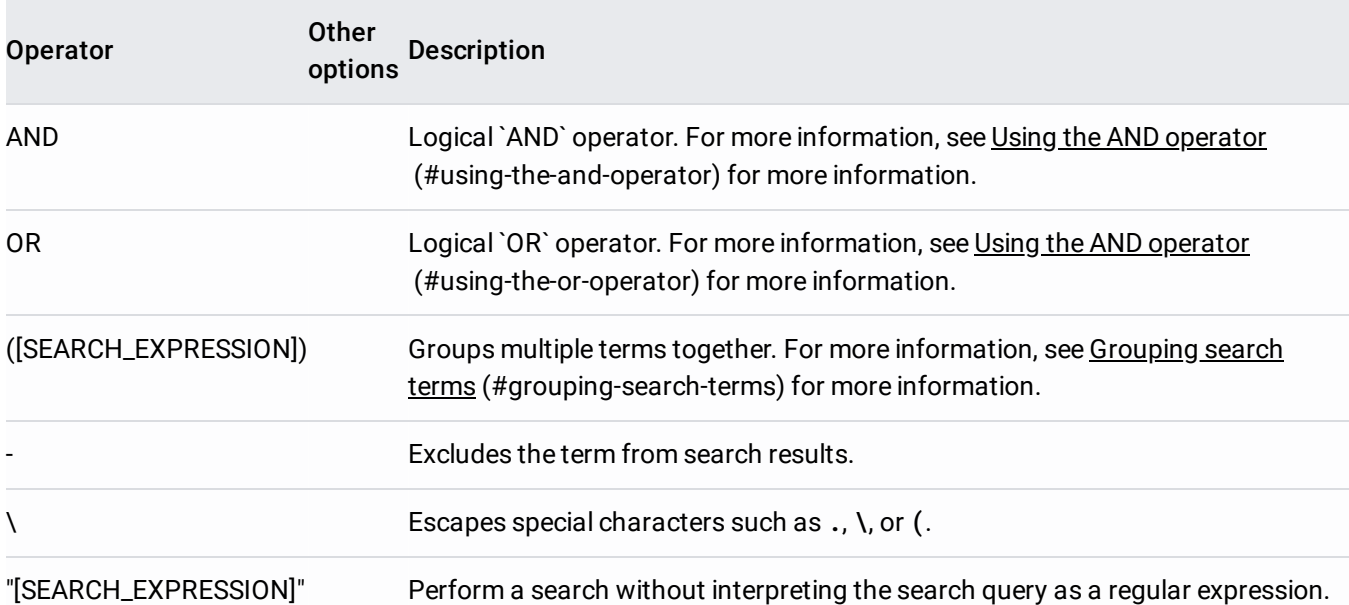